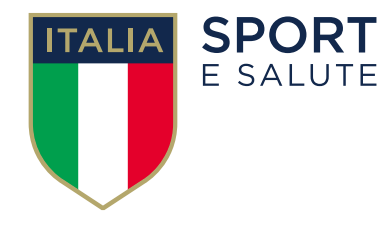

#### **GUIDA ALL'UTILIZZO DELLA PIATTAFORMA PER LA RACCOLTA DEI PROGETTI SCOLASTICI DEGLI ORGANISMI SPORTIVI A.S. 2020/2021**

### **1. RICHIESTA CREDENZIALI PER ACCESSO ALL'AREA RISERVATA**

Per la creazione delle credenziali di accesso alla piattaforma, gli Organismi Sportivi dovranno inviare all'indirizzo mail **scuola@sportesalute.eu** il nominativo del referente di progetto e tutti i contatti (l'indirizzo mail – tel.).

#### **2. GLI ORGANISMI SPORTIVI RICEVERANNO UNA MAIL CONTENENTE LE CREDENZIALI PER IL PRIMO ACCESSO**

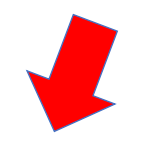

#### UTENZA REGISTRATA

Gentile XXX. comunichiamo che è stata attivata l'utenza per accedere all'area riservata ai Progetti scolastici.

Le sue credenziali di accesso sono:  $usename = **OOSS**$  $password = xJSpWpeD$ 

La presente mail è stata generata automaticamente da un indirizzo di posta elettronica di solo invio. Si chiede pertanto di non rispondere al messaggio.

# **3. PER ACCEDERE AL SISTEMA OCCORRE COLLEGARSI ALL'INDIRIZZO** [www.progettiscolastici.sportesalute.eu](http://www.progettiscolastici.sportesalute.eu/)

#### **ED INSERIRE LE CREDENZIALI (nome utente e password) RICEVUTE PER E-MAIL**

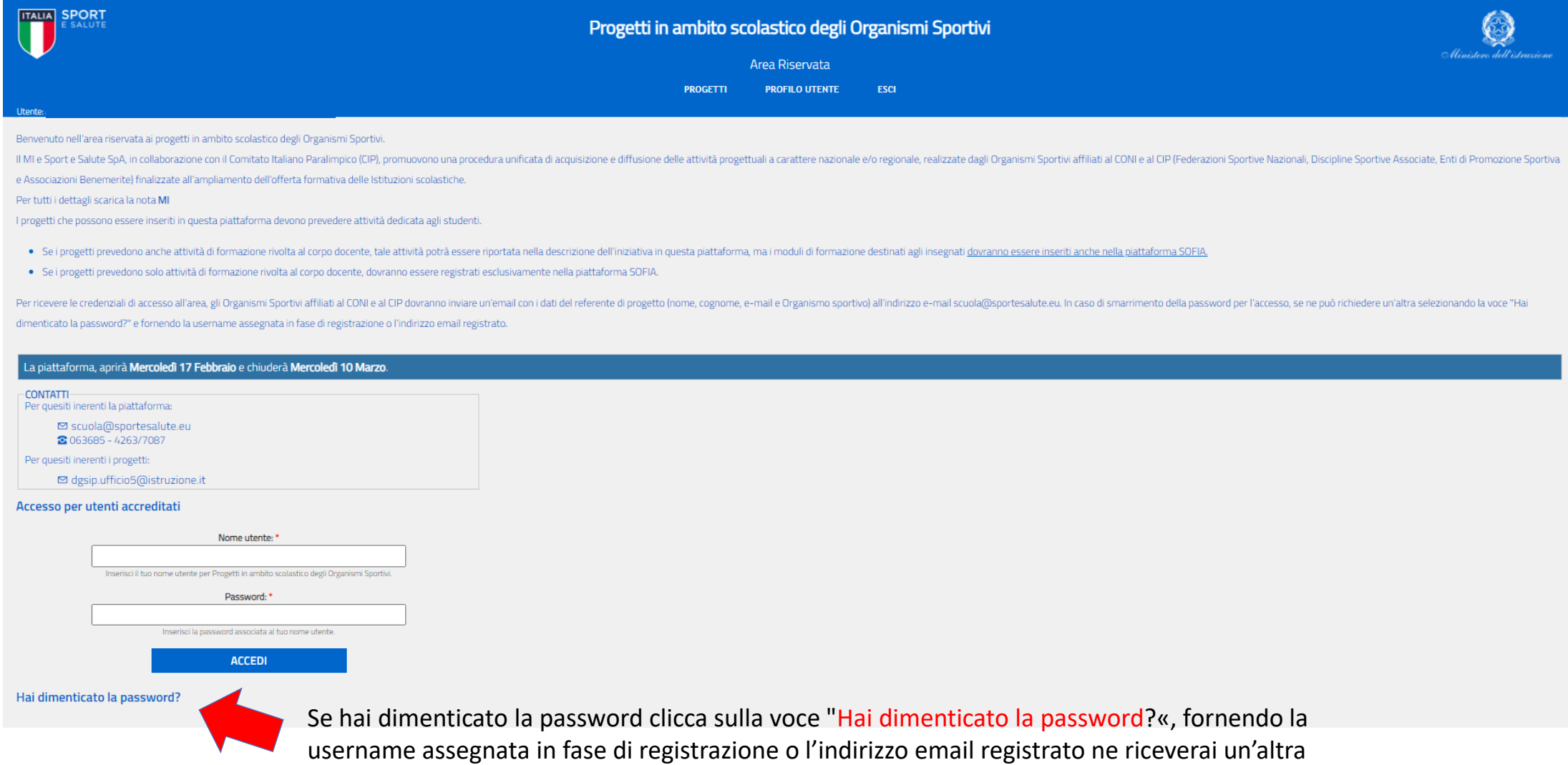

**4. UNA VOLTA ENTRATI IN PIATTAFORMA, PER PROCEDERE ALL'INSERIMENTO DEI PROGETTI CLICCARE IN ALTO NELLA BARRA BLU SU «PROGETTI»**

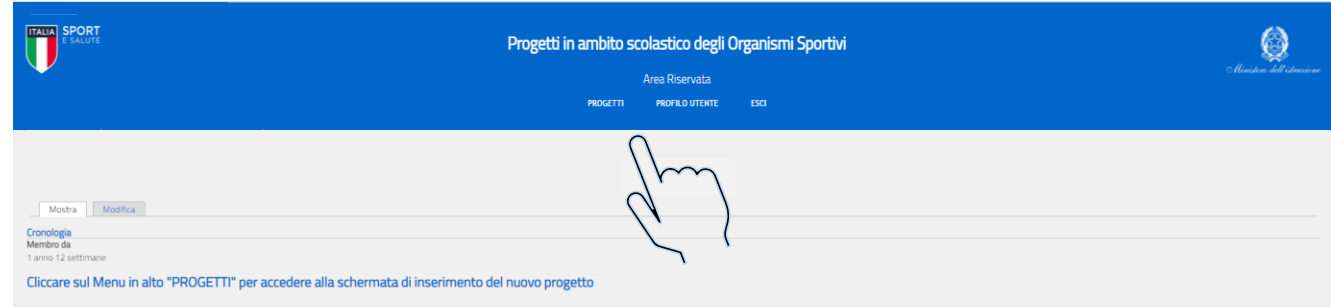

**5. CLICCARE SUL TASTO «AGGIUNGI PROGETTO**» PER COMPILARE TUTTI I CAMPI **RELATIVI AL PROGETTO CHE SI INTENDE PROPORRE**

**Ogni Organismo Sportivo può inserire più di un progetto.** 

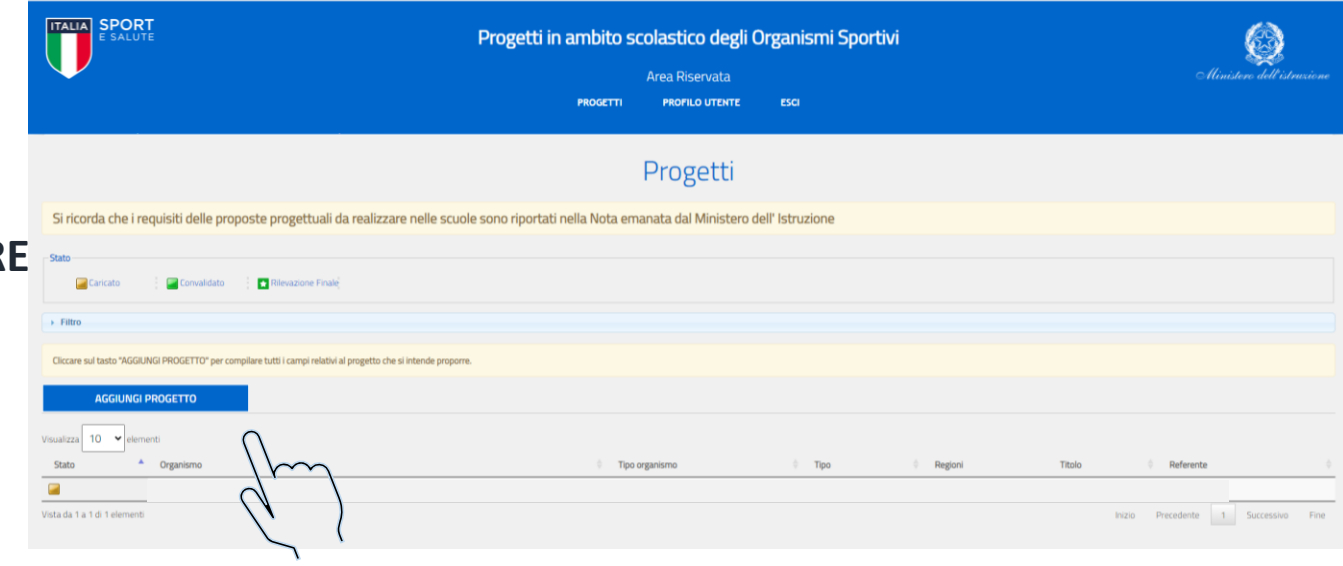

### **6. COMPILA TUTTE LE SEZIONI E SOLO AL TERMINE DELL'INSERIMENTO DEI DATI**

#### **CLICCA SU SALVA**

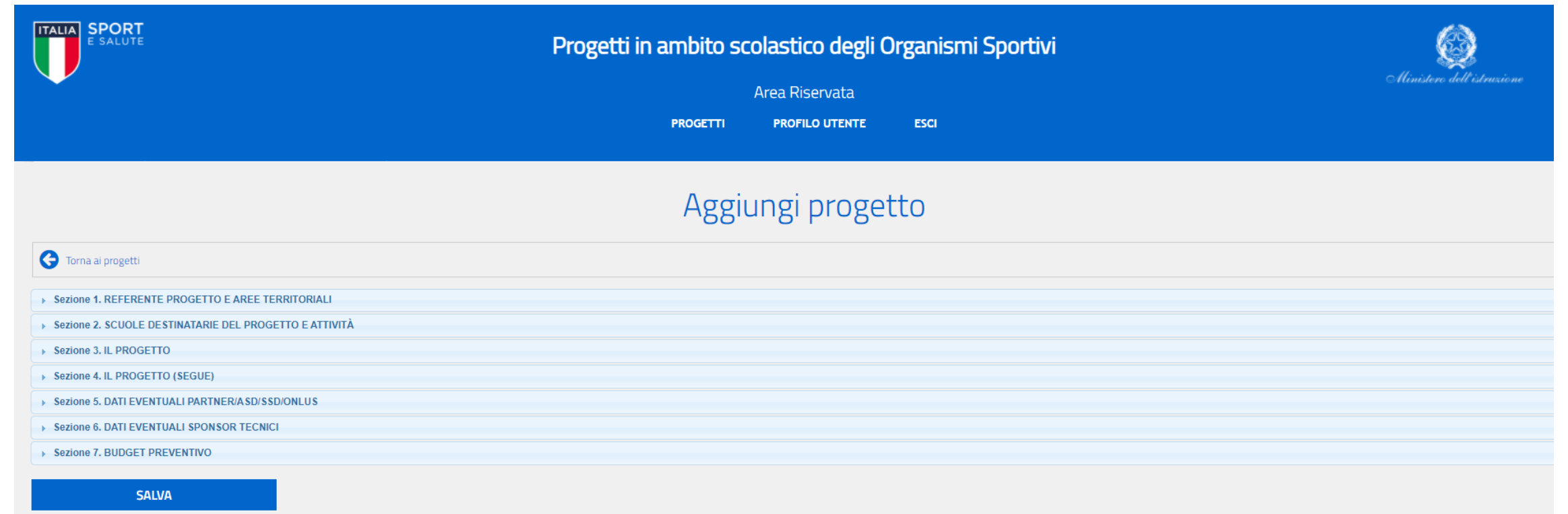

# **10. NELLA SEZIONE 1 INSERIRE LE**

**INFORMAZIONI SUL REFERENTE DI PROGETTO (Cognome, Nome, e-mail e Telefono) E LE AREE IN CUI SI INTENDE SVOLGERE IL PROGETTO. I dati della presente sezione sono obbligatori.**

**La qualifica di "progetto nazionale" si acquisisce ove le attività siano diffuse almeno in 3 regioni.**

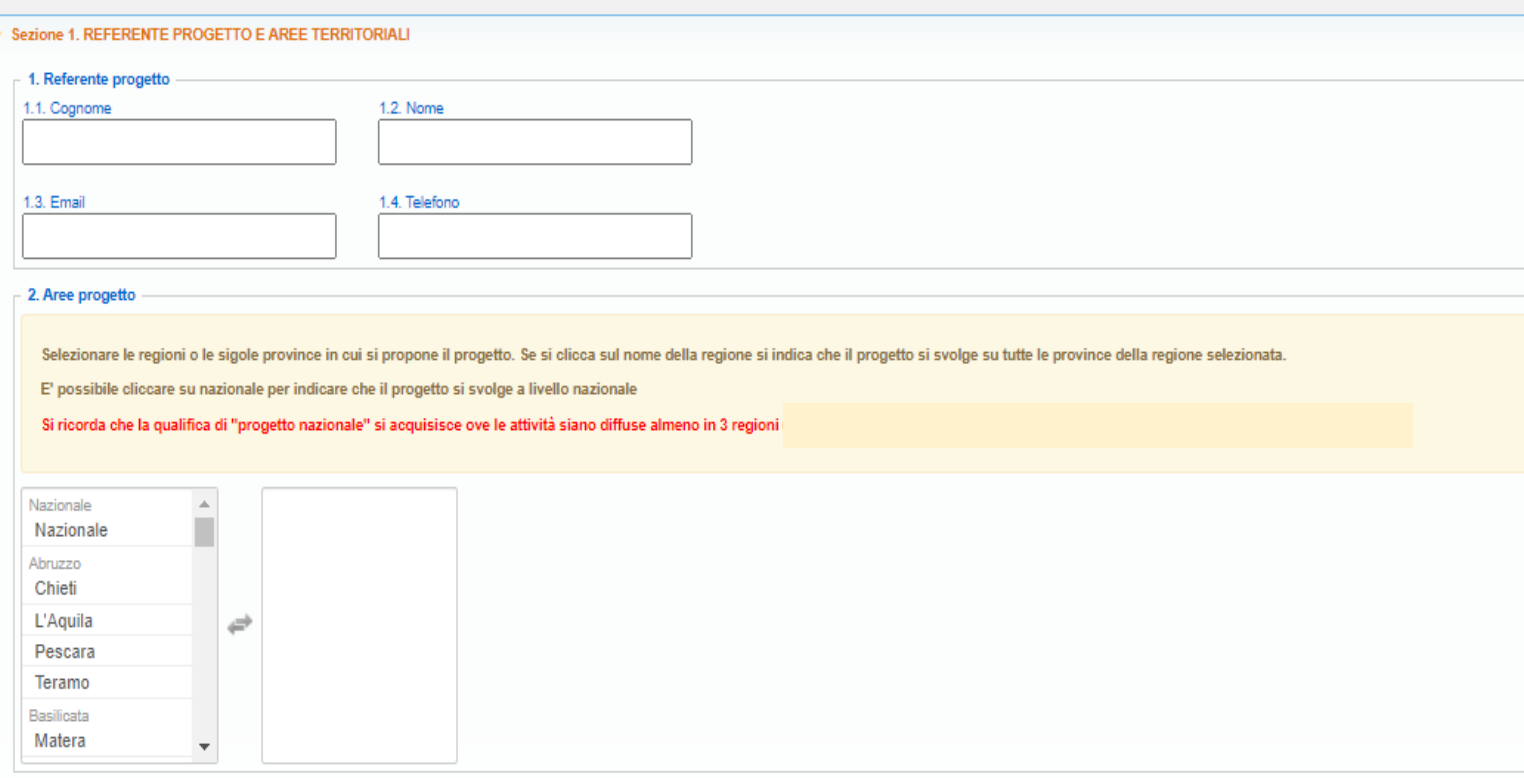

**E' possibile cliccare su nazionale per indicare che il progetto si svolge a livello nazionale. Selezionare le regioni o le singole province in cui si propone il progetto.** 

**Se si, clicca sul nome della regione si indica che il progetto si svolge su tutte le province della regione selezionata.**

# **11. NELLA SEZIONE 2 INSERIRE I**

#### **DATI RELATIVI ALLE SCUOLE E LE ATTIVITA' PREVISTE**

**I dati del punto «3. Scuole destinatarie dell'intervento» sono obbligatori.**

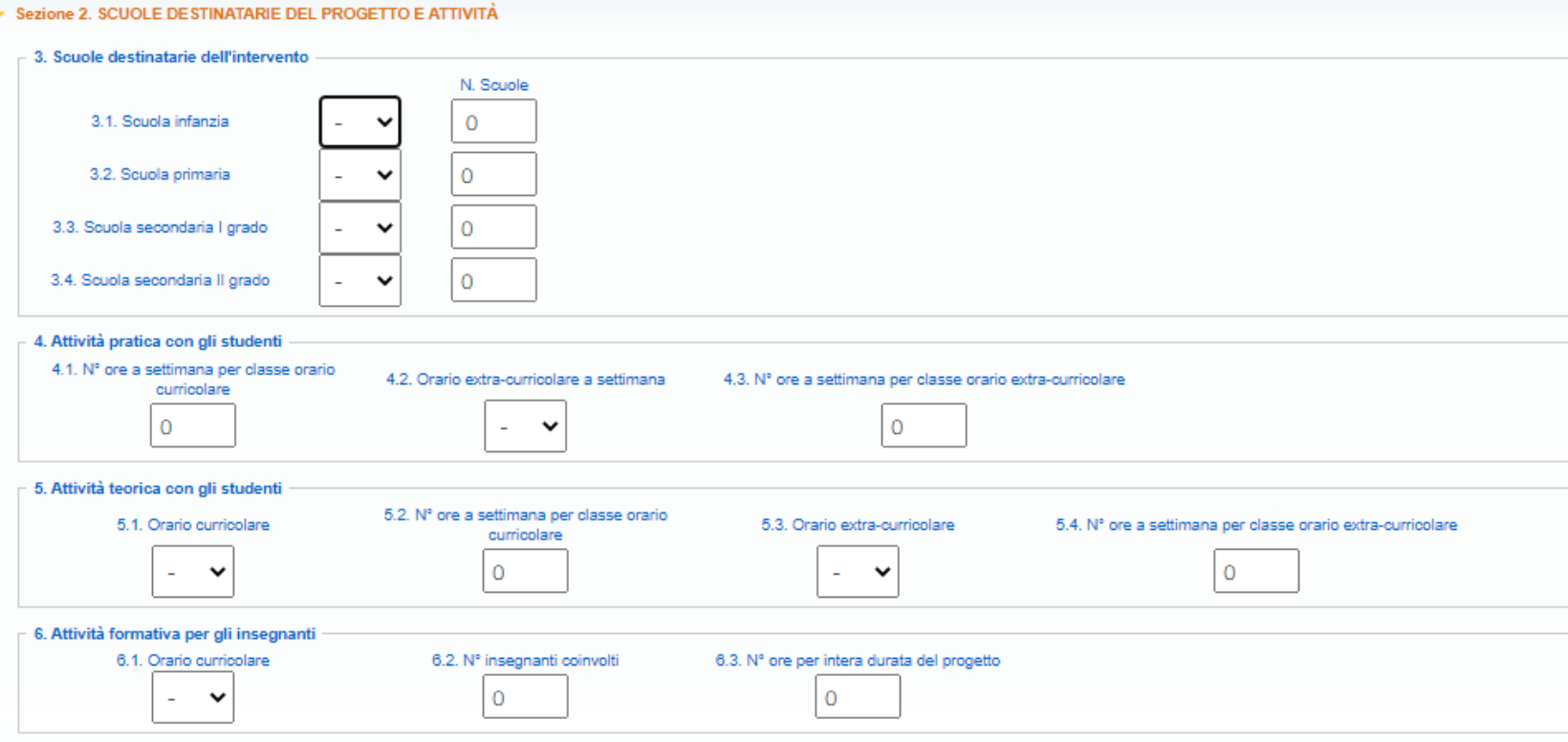

## **12. NELLE SEZIONI 3 E 4 INSERIRE I DATI DETTAGLIATI RELATIVI AL PROGETTO.**

#### **AL TERMINE ALLEGARE UN FILE CONTENENTE LA PRESENTAZIONE DEL PROGETTO**

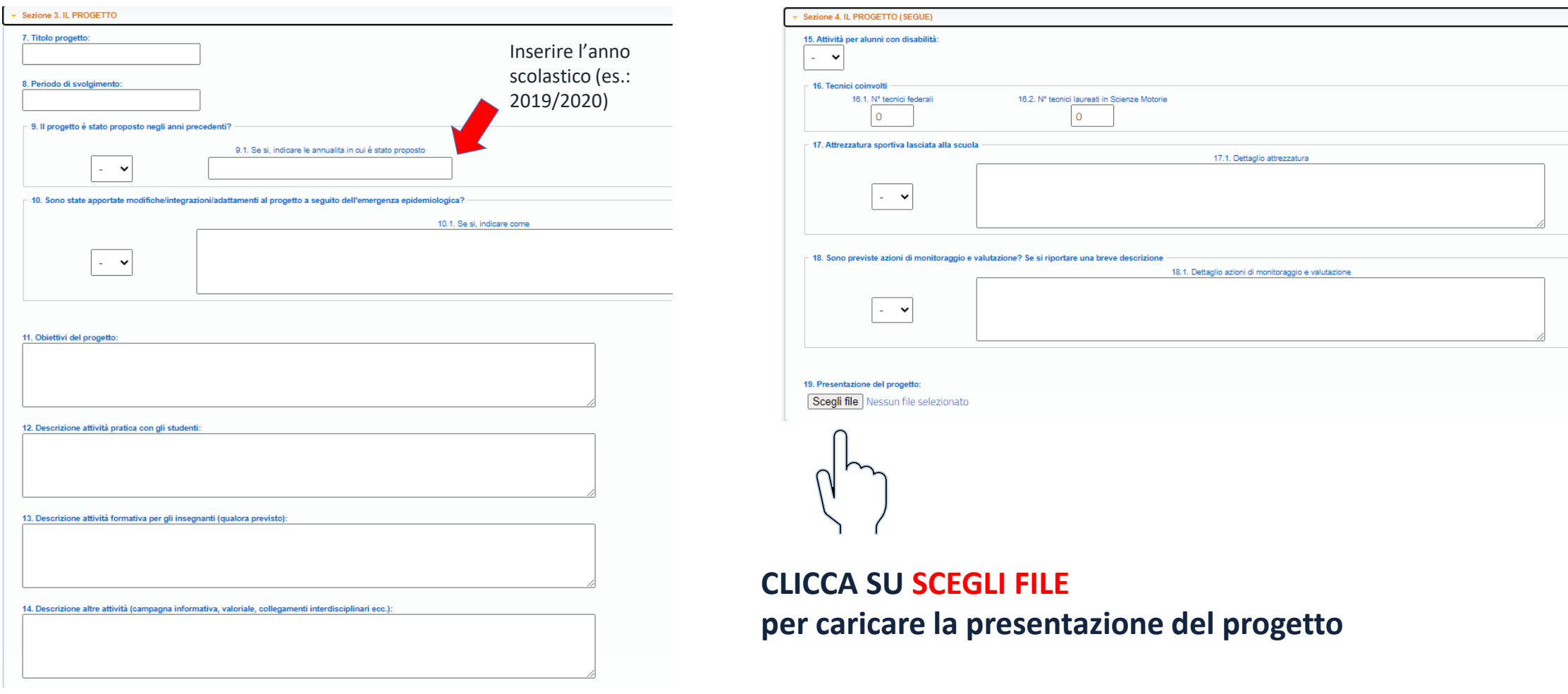

# **13. NELLA SEZIONE 5 INSERIRE I DATI RELATIVI AD EVENTUALI PARTNER/ASD/SSD/ONLUS**

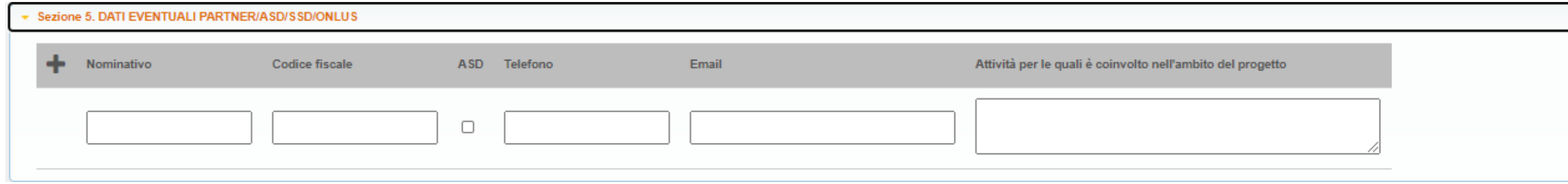

### **14. NELLA SEZIONE 6 INSERIRE I DATI RELATIVI AD EVENTUALI SPONSOR TECNICI**

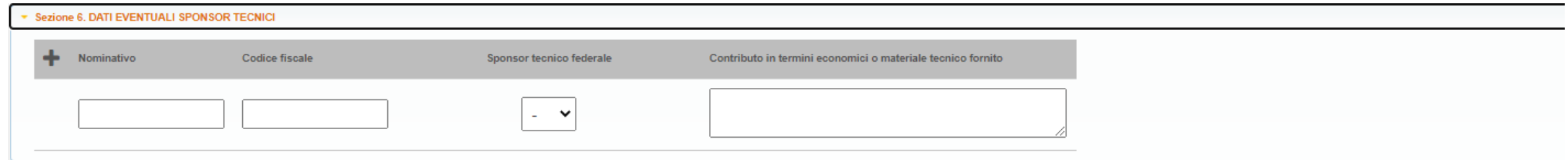

**Non saranno valutati progetti che si avvalgano di sponsor privati, fatta eccezione per l'uso di sponsor tecnici, i cui benefici siano diretti all'acquisizione di materiale sportivo che, al termine del progetto, resterà in uso alle Istituzioni scolastiche.**

### **15. NELLA SEZIONE 7 INSERIRE I DATI RELATIVI AL BUDGET**

**L'inserimento dei dati relativi al budget è un campo obbligatorio anche se per soli fini statistici. Se non sono previsti importi per le voci di spesa riportate inserire comunque lo "0" per andare avanti.**

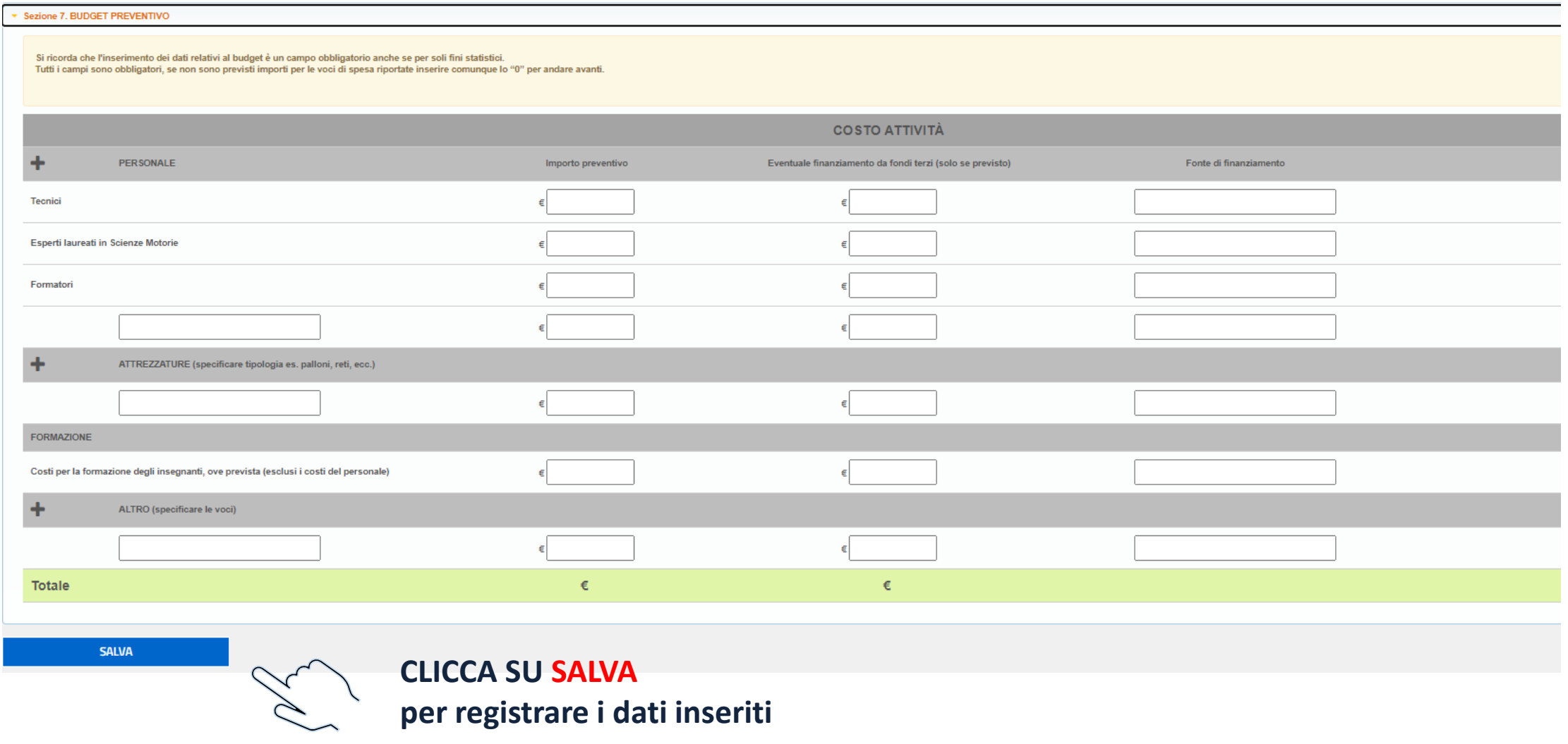